# ZW-PonBbSe Ver.0.1

## NASTRAN バー要素自重等の静荷重による応力計算Bタイプ Word マクロ使用説明書

## ソフトの概要

NASTRAN による自重等の静荷重応力計算アウトプットリストよりバー要素(CBAR) の部材力を荷重として、引張応力、せん断応力、曲げ応力及び組合せ応力を求め 最大応力発生個所の計算結果を詳細に数式で出力するマクロです。 使用した部材力等をすべて表示するため電卓での検証が可能です。 また、計算に使用したアウトプットリストのヘッダ及び部材力の行も出力するた め使用したアウトプットリストとの検証が可能です。

メリット

①アウトプットリストから直接指定範囲の最大応力が求められる。

②計算に使用している数値が分かる。

③Word に出力しているためそのまま資料に使用できます。

④Word があれば誰でもマクロを作成、修正することができます。

デメリット

①マクロ処理のため処理が遅い。

②マクロでは複雑な処理ができない。

## 注意事項

①本マクロは個人所有です。開発者の許可を得て使用して下さい。 ②機能のチェックは行っていますが、使用者の責任において使用して下さい。 ③不具合、機能の追加要望については開発者に連絡をお願いします。 ④本マクロはパスワードを設定しています。開示してほしい方は開発者に相談し て下さい。

開発者:茨木 栄 Mail:sakae-ibaraki@mbr.nifty.com

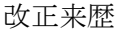

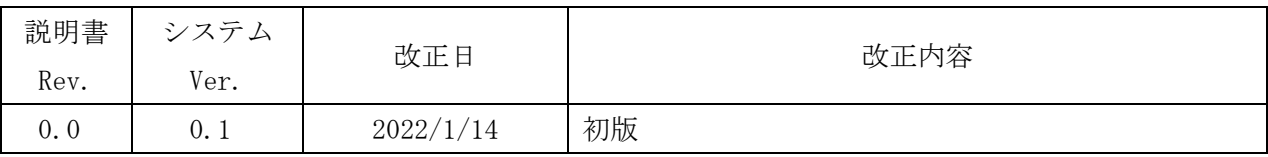

# 目次

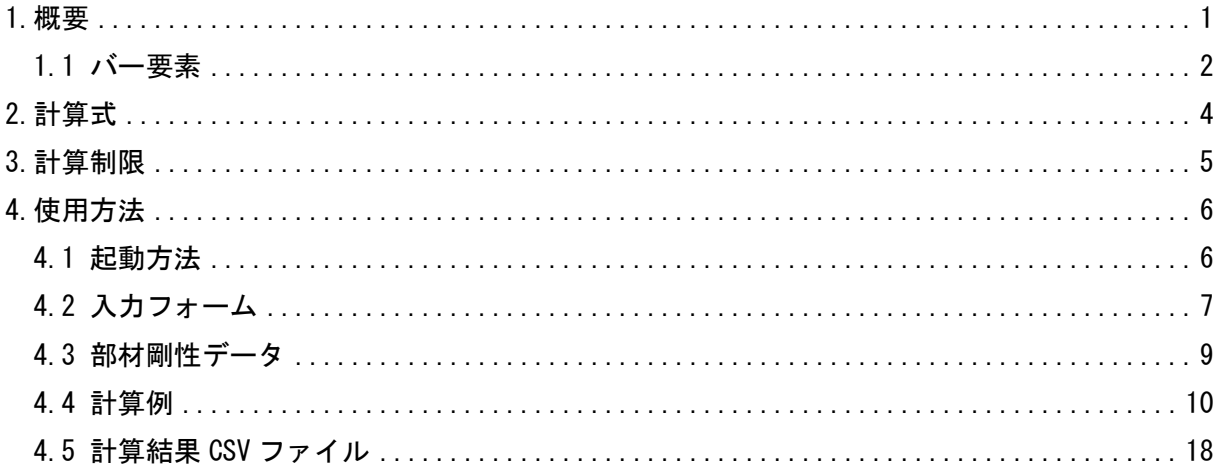

## 参考資料

(1)ZE-PonBbDe Ver. 0.1

NASTRAN バー要素地震荷重による応力計算Bタイプ Excel マクロ使用説明書 2ZE-PonBbSe Ver. 0.1

NASTRAN バー要素自重等の静荷重による応力計算Bタイプ Excel マクロ使用説明書 3ZW-PonBbDe Ver. 0.1

NASTRAN バー要素地震荷重による応力計算Bタイプ Word マクロ使用説明書

# 添付ファイル

①使用説明書

ZW-PonBbSe\_Ver.0.1\_NASTRAN バー要素自重等の静荷重による応力計算Bタイプ Word マクロ使用説明書(試用版).pdf

②マクロファイル

ZW-PonBbSe\_Ver.0.1.docm

③テストファイル(計算に不要な個所は削除しています。)

・バー要素の計算結果

\TestData\Test\_Load\_S1.f06

\TestData\Test\_Load\_S2.f06

\TestData\Test\_Load\_S2\_分布荷重.f06

・部材剛性

\TestData\部材剛性.inp

#### <span id="page-4-0"></span>1.概要

本 Word マクロは、図 1-1 に示すように NASTRAN による自重等の静荷重応力計算アウトプッ トリストよりバー要素部材力を荷重とし、引張応力、せん断応力、曲げ応力及び組合せ応力を 求めるために作成した。なお、静荷重計算結果のアウトプットリストは4つまでとする。

本マクロを使用するには 1.1 項に示すインプット及びアウトプットリストが必要です。イン プットはアウトプットリスト内のインプットデータエコーを使用します。

注 1:NASTRAN のバージョンによるアウトプット形式は変わらないものとして処理しています。

1.1 項のアウトプットリスト中のタイトルを判断して計算結果の読込みを行っているた

め、異なる場合は処理が出来ません。

注 2:サブケースの指定は出来ません。解析ケースは1つとして下さい。

注 3:本説明書中の図中にバージョンの表記がありますがバージョン以外に変更がない場合は 旧バージョンの表記のままとします。

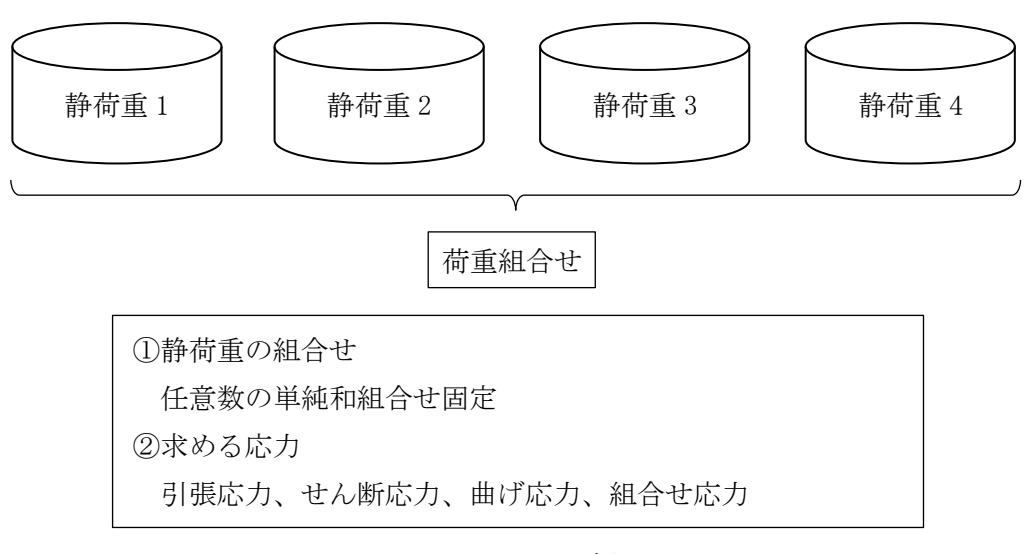

図 1-1 マクロの概要

#### <span id="page-5-0"></span>1.1 バー要素

バー要素の応力計算に使用するバー要素部材剛性データ及び NASTRAN のインプットデータ とアウトプットリストの抜粋を表 1-1-1~表 1-1-4 に示す。なお、NASTRAN インプットデー タはアウトプットリスト中のデータを使用するためインプットデータエコーを出力しておい てください。

表 1-1-2 のバー要素部材番号からユーザーがインプットした表 1-1-1 に示す部材剛性デー タを参照し、表 1-1-3 及び表 1-1-4 の部材力から各応力を求める。NASTRAN のアウトプット リスト形式は荷重によって異なる。表 1-1-3 及び表 1-1-4 の形式以外には対応していないの で注意すること。

部材剛性データについては 4.3 項を参照して下さい。

表 1-1-1 バー要素部材剛性データ

| $1.150\times 50\times 6.3550.0.3550.0.6760.0.6.0.271.0.156.0.100.0.125.0$        |  |  |  |  |
|----------------------------------------------------------------------------------|--|--|--|--|
| 2. ロ100×20 . 33300. 0. 6660. 0. 224000. 0. 20. 0. 271. 0. 156. 0. 120. 0. 135. 0 |  |  |  |  |

入力データ:PID, 部材名, Asy, Asz, J, L, 1. 5ft <sup>注</sup>, 1. 5fc <sup>注</sup>, 1. 5fs <sup>注</sup>, 1. 5fb <sup>注</sup> 注:本ソフトでは使用していない。

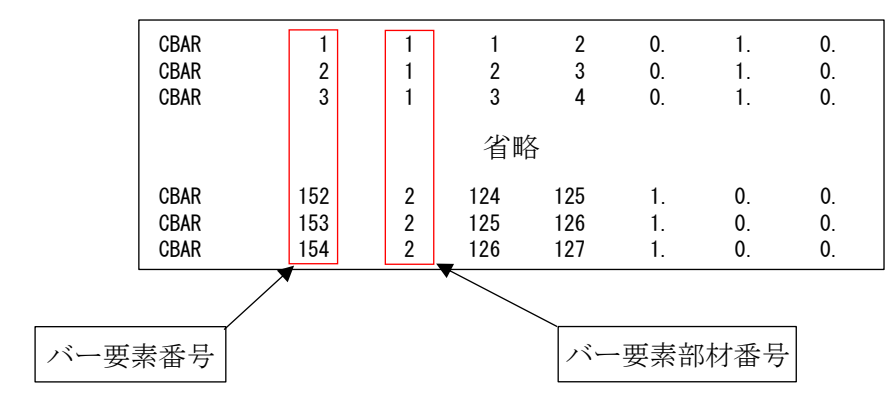

表 1-1-2 バー要素 NASTRAN インプットデータの抜粋

|                     |                               | <b>FORCES</b>                   | IN BAR ELEMENTS   |                                                                | (CBA R)                    |                   |                 |  |
|---------------------|-------------------------------|---------------------------------|-------------------|----------------------------------------------------------------|----------------------------|-------------------|-----------------|--|
| <b>ELEMENT</b><br>0 | BEND-MOMENT END-A             |                                 | BEND-MOMENT END-B | $-$ SHEAR $-$                                                  |                            | AXIAL             |                 |  |
| ID.                 | PLANE 2<br>PLANE 1            | PLANE 1                         | PLANE 2           | PLANE 1                                                        | PLANE 2                    | <b>FORCE</b>      | <b>TORQUE</b>   |  |
|                     | 0, 0                          | 7.275958E-12<br>0.0             | 1.637090E-11      | 0.0                                                            | $-4.547474E-13$            | $-4.779363E - 01$ | $+1.136868E-13$ |  |
| $\overline{2}$      | $-5.414788E+02 -3.637979E-12$ | $-7.738042E+02$                 | 9.955667E+01      |                                                                | 4.891062E+00 -2.095930E+00 | $-4.076803E+01$   | 2.934302E+01    |  |
| 3                   | $-7.738042E+02$ 9.955667E+01  | $-1.006130E+03$                 | 1.991133E+02      |                                                                | 4.891062E+00 -2.095930E+00 | $-4.303822E+01$   | 2.934302E+01    |  |
|                     |                               |                                 |                   |                                                                |                            |                   |                 |  |
|                     |                               |                                 | 省略                |                                                                |                            |                   |                 |  |
|                     |                               |                                 |                   |                                                                |                            |                   |                 |  |
| 152                 | $-6.403150E+02$               | 6.527299E+03<br>$-2.514430E+02$ |                   | 6.514056E+03 $ -1.555488E+01$                                  | 5.297020E-01               | $ -2.562148E+02 $ | 2.177683E+02    |  |
| 153                 | 2.177683E+02<br>6.514056E+03  | 6.818248E+02                    |                   | 1.429637E+04   I-1.555488E+01 -2.608581E+02                    |                            | $-5.297020E - 01$ | 2.514430E+02    |  |
| 154                 | 6.818248E+02                  | 1.145881E+03<br>1.429637E+04    |                   | 2. 222941E+04   -1. 555488E+01 -2. 659107E+02   -5. 297020E-01 |                            |                   | 2.514430E+02    |  |
|                     |                               |                                 |                   |                                                                |                            |                   |                 |  |
|                     | 曲げモーメント                       |                                 | 曲げモーメント           |                                                                | せん断荷重                      |                   | 軸力荷重  ねじり荷重     |  |
|                     | A 端 Mz, My                    |                                 | B端 Mz, My         |                                                                | Fy, Fz                     | Fx                | Mx              |  |

表 1-1-3 バー要素 NASTRAN アウトプットリストの抜粋(等分布荷重)

表 1-1-4 バー要素 NASTRAN アウトプットリストの抜粋(線分布荷重)

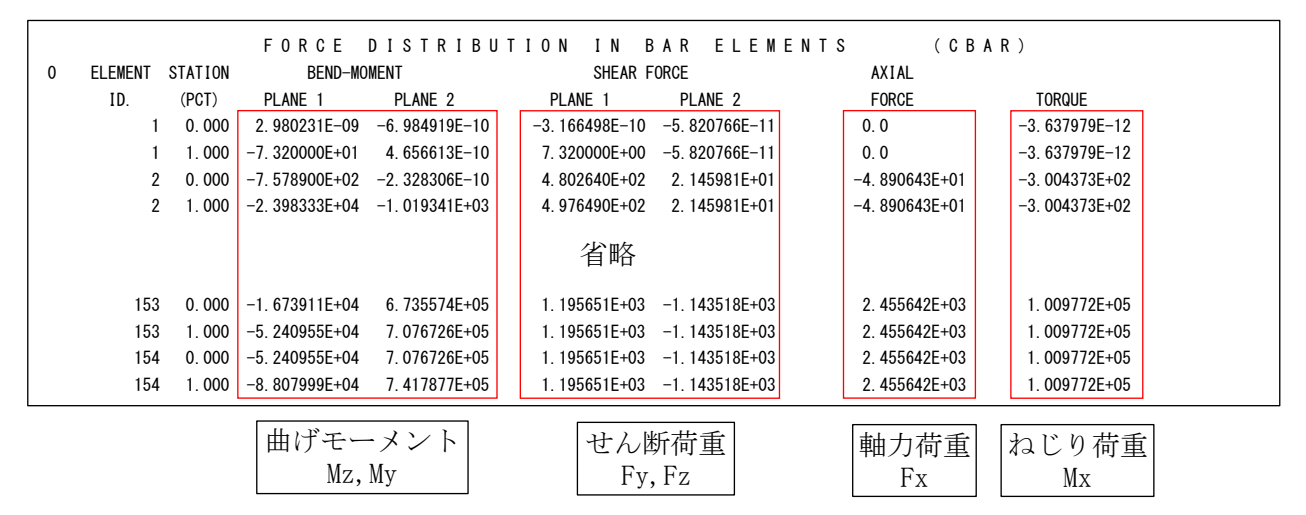

注:上段が A 端、下段が B 端

### <span id="page-7-0"></span>2.計算式

本マクロは、以下の計算式にて引張応力、圧縮応力、せん断応力、曲げ応力及び組合せ応力 を求める。

①静荷重組合せ

静荷重組合せ=静荷重 1+静荷重 n

②引張応力

 $\sigma t = \frac{\text{hh} \frac{1}{2} \int \text{d} \vec{r}}{\text{h} \vec{r} \cdot \vec{r}}$ 断面積A

③圧縮応力

$$
\sigma c = \frac{\underline{m} + \underline{m} \cdot \underline{m}}{\underline{m} + \underline{m}} = \frac{\underline{m} + \underline{m}}{\underline{m} + \underline{m}}
$$

④せん断応力

・SRSS 組合せの場合

τ= せん断荷重Fy 先端面積Asy 2 + せん断荷重Fz 先端面積Asz 2 + ねじり荷重Mx×最大距離L ねじり定数J 2

・絶対和組合せの場合

$$
\tau = \frac{|\pm\lambda\text{texff} \cdot \text{mF} \cdot \text{mF}|}{\text{ {\frac{1}{2}}\text{cm}} + \frac{|\pm\lambda\text{mF} \cdot \text{mF} \cdot \text{mF}|}{\text{ {\frac{1}{2}}\text{cm}} + \frac{|\pm\lambda\text{mF} \cdot \text{mF}|}{\text{cm}} + \frac{|\pm\lambda\text{mF} \cdot \text{mF}|}{\text{cm}} \times \frac{|\pm\lambda\text{mF} \cdot \text{mF}|}{\text{cm}}}
$$

⑤曲げ応力

σb= 曲げモーメントMy 断面二次Iy ×|断面座標値zi|+ 曲げモーメントMz 断面二次Iz ×|断面座標値yi| 注:i は 1~4(C~F)の断面の座標値を示し、最大の値を曲げ応力とする。

⑥組合せ応力

$$
\sigma_{\text{M}} = \sqrt{\left\{ \max\left( \frac{1}{2} \right) \frac{1}{\sqrt{2}} \frac{1}{\sqrt{2}}
$$

注:計算式中の断面積 A、断面二次 Iy、断面二次 Iz は NASTRAN インプットの PBAR の値を使 用する。

## <span id="page-8-0"></span>3.計算制限

本マクロは、以下の制限において使用が出来ます。

①環境 : Windows Office365 (他のバージョンで確認していません)  $(2)$ ソルバー : NASTRAN ③NASTRAN 入力形式 : シングルワード(8 文字入力) ④ファイル数 : 静荷重 4 ⑤対応要素タイプ : CBAR ⑥最大バー要素数 : 999999

⑦静荷重応力の組合せ : 単純和

## <span id="page-9-0"></span>4.使用方法

### <span id="page-9-1"></span>4.1 起動方法

本マクロのファイルを開くと、表 4-1 の文章が表示されます。以下の内容で使用して下さ い。

#### 表 4-1 起動時の説明

# NASTRAN バー要素自重等の静荷重による応力計算Bタイプ Word マクロ ZW-PonBbSe Ver.0.1 実行方法

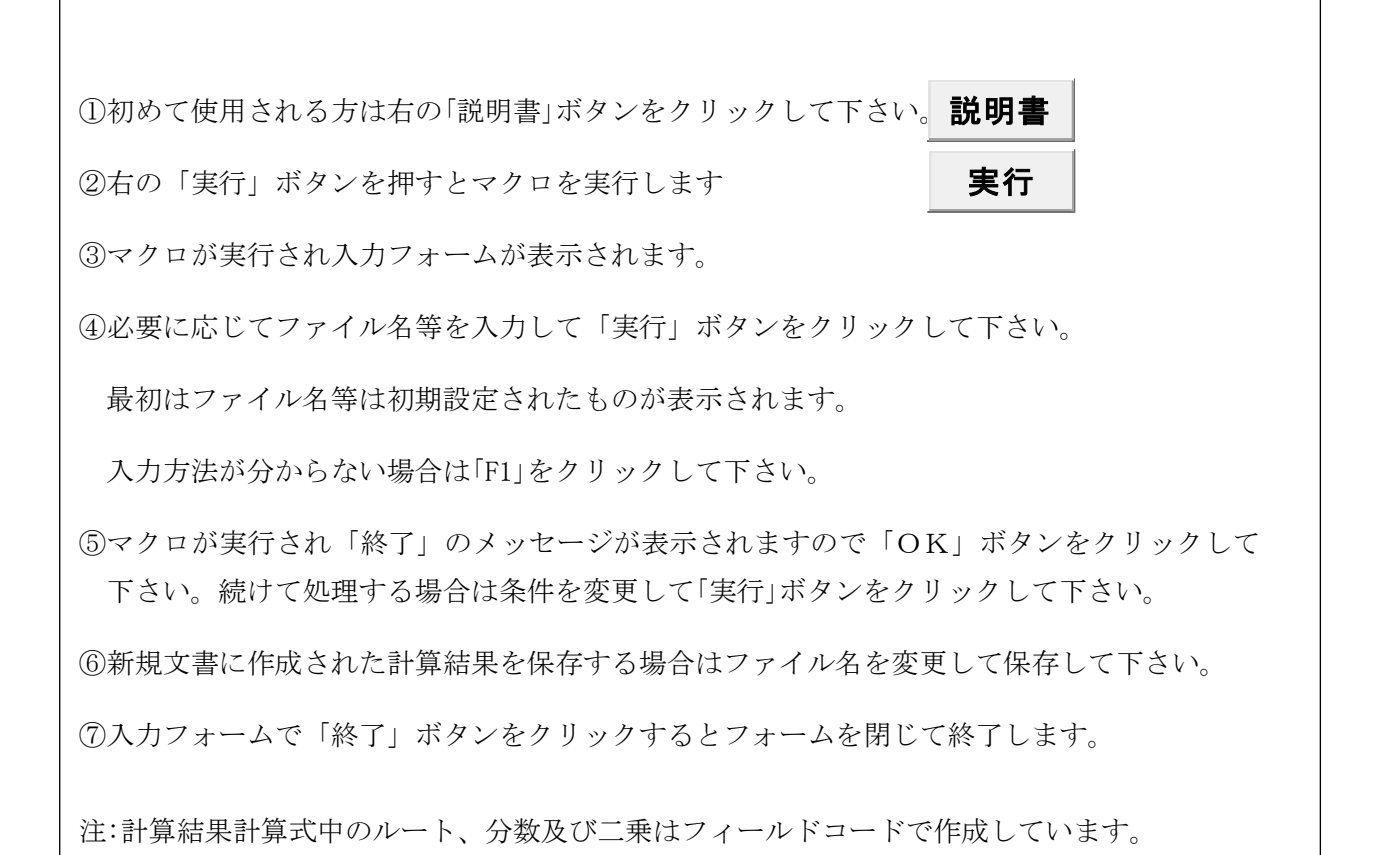

### <span id="page-10-0"></span>4.2 入力フォーム

本マクロを起動すると図 4-1 に示すフォームが表示されます。以下の内容に従い入力等を 行い、「処理」フレーム内のボタンをクリックして下さい。計算結果は表 4-4-2-1~表 4-4-4- 1 を参照して下さい。なお、入力フォームで「F1」キーを押すと本説明書が表示されます。

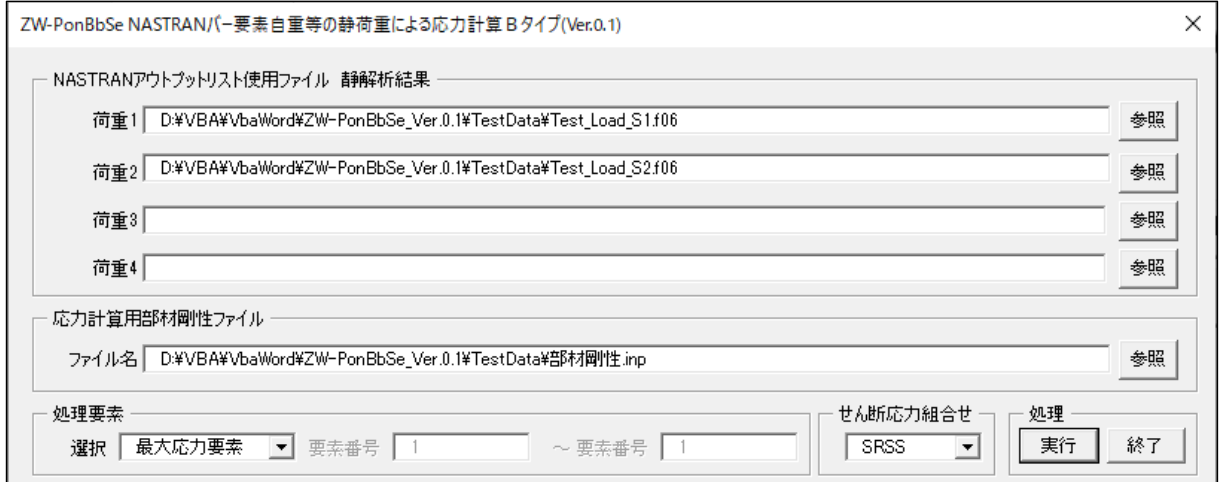

#### 図 4-1 入力フォーム

①「荷重 1」~「荷重 4」テキストボックス

NASTRAN アウトプットリスト名を入力して下さい。「参照」ボタンをクリックすると「ファ イルを開く」ダイアログが表示され、ファイル名を選択して入力することが出来ます。 ②「応力計算部材剛性ファイル」テキストボックス

バー要素の部材剛性ファイル名を入力して下さい。「参照」ボタンをクリックすると「ファ イルを開く」ダイアログが表示され、ファイル名を選択して入力することが出来ます。 ファイルの内容については 4.3 項を参照して下さい。

③「処理要素」オプション

以下の6つから処理する要素を選択して下さい。

・「最大応力要素」

全要素の中で最大応力の要素を出力します。

・「入力要素」

入力した要素番号の要素を処理します。

・「範囲入力要素」

入力した範囲の要素番号の中で最大応力の要素を出力します。

・「入力部材」

入力した部材番号の中で最大応力の要素を出力します。

・「範囲入力部材」

入力した範囲の部材番号の中で最大応力の要素を出力します。

・「部材毎最大応力」

全部材の同じ部材番号の中で最大応力の要素を出力します。

- 注:「範囲入力要素」及び「範囲入力部材」を選択した場合はテキストボックスに最初の番号 と最後の番号を入力して下さい。1つの場合は左のテキストボックスのみ入力して下さ い。
- ④「せん断応力組合せ」コンボボックス

Y 方向せん断応力、Z 方向せん断応力と X 軸回転せん断応力の組合せを「SRSS」、「絶対和」 から選択して下さい。2 項④せん断応力の計算式を参照して下さい。

⑤「実行」ボタンをクリックすると文書に計算結果が表示されます。

実行時の入力フォームに入力したデータはレジストリに保存され、次回の起動時に同じデ ータが表示されます。なお、バージョンアップした場合はクリアされます。

⑥「終了」ボタンをクリックするとマクロを終了します。

#### <span id="page-12-0"></span>4.3 部材剛性データ

4.2 項③で使用するファイルはカンマで区切って以下の形式で入力しておいて下さい。 ③~⑱のデータを使用して応力の計算を行います。詳細については 2 項の計算式を参照して 下さい。入力例を表 4-3-1 に示す。

- ①PID :部材番号
- ②部材名 :部材名称
- ③Asy :せん断面積
- ④Asz :せん断面積
- ⑤J :ねじり剛性<sup>注</sup> <sup>1</sup>

#### ⑥L :最大距離

- ⑦1.5ft :引張応力の許容値
- ⑧1.5fc :圧縮応力の許容値
- ⑨1.5fs :せん断応力の許容値
- ⑩1.5fb :曲げ応力の許容値
- ⑪C1 :応力リカバリ係数(NASTRAN インプット PBAR の C1) 注 1
- ⑫C2 :応力リカバリ係数 (NASTRAN インプット PBAR の C2)<sup>注 1</sup>
- ⑬D1 :応力リカバリ係数(NASTRAN インプット PBAR の D1) 注 1
- ⑭D2 :応力リカバリ係数 (NASTRAN インプット PBAR の D2)<sup>注 1</sup>
- ⑮E1 :応力リカバリ係数 (NASTRAN インプット PBAR の E1)<sup>注 1</sup>
- ⑯E2 :応力リカバリ係数 (NASTRAN インプット PBAR の E2)<sup>注 1</sup>
- ⑰F1 :応力リカバリ係数(NASTRAN インプット PBAR の F1) 注 1
- ⑱F2 :応力リカバリ係数 (NASTRAN インプット PBAR の F2)<sup>注 1</sup>

注 1:入力しなければ NASTRAN アウトプットリスト中の PBAR の値を使用する。 注 2:①~⑥は必ず入力して下さい。

表 4-3-1 バー要素部材剛性データ

| l 1.L50×50×6. 3550.0.3550.0. 6760.0. 6.0.271.0.156.0.100.0.125.0.          |  |  |  |  |
|----------------------------------------------------------------------------|--|--|--|--|
| │ 2  □100×20   33300.0  6660.0  224000.0  20.0  271.0  156.0  120.0  135.0 |  |  |  |  |

入力データ:PID, 部材名, Asy, Asz, J, L, 1. 5ft <sup>注</sup>, 1. 5fc <sup>注</sup>, 1. 5fs <sup>注</sup>, 1. 5fb <sup>注</sup> 注:本ソフトでは使用していない。

#### <span id="page-13-0"></span>4.4 計算例

本マクロの計算例の一覧表を表 4-4-1 に示す。表 4-4-2-1~表 4-4-2-4 に静荷重を2ケース した全応力計算結果を示す。また、静荷重数が異なると静荷重の出力形式が異なるため静荷重 1ケースの計算例を表 4-4-4-1 に示す。せん断応力のみ添付し他の応力については省略した。

表 4-4-2-1~表 4-4-3-1 に示すせん断応力は SRSS 組合せケースのため、絶対和組合せを表 4-4-4-1 に示す。

なお、計算結果タイトルの処理したデータは処理方法によって異なる。

| 静荷重  | せん断応力       | 引張応力      | せん断応力                                       | 曲げ応力 | 組合せ応力 |  |
|------|-------------|-----------|---------------------------------------------|------|-------|--|
| 組合せ  | 組合せ         | 表番号       | 表番号                                         | 表番号  | 表番号   |  |
| 2ケース | <b>SRSS</b> |           | 表 4-4-2-1 表 4-4-2-2   表 4-4-2-3   表 4-4-2-4 |      |       |  |
| 1ケース | <b>SRSS</b> | 表 4-4-3-1 |                                             |      |       |  |
| 2ケース | 絶対和         |           | 表 4-4-4-1                                   |      |       |  |

表 4-4-1 計算例一覧表

注:指定した要素で引張応力求める荷重がマイナスの場合は以下のように出力されます。

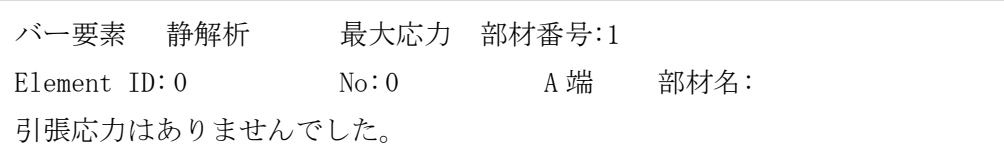

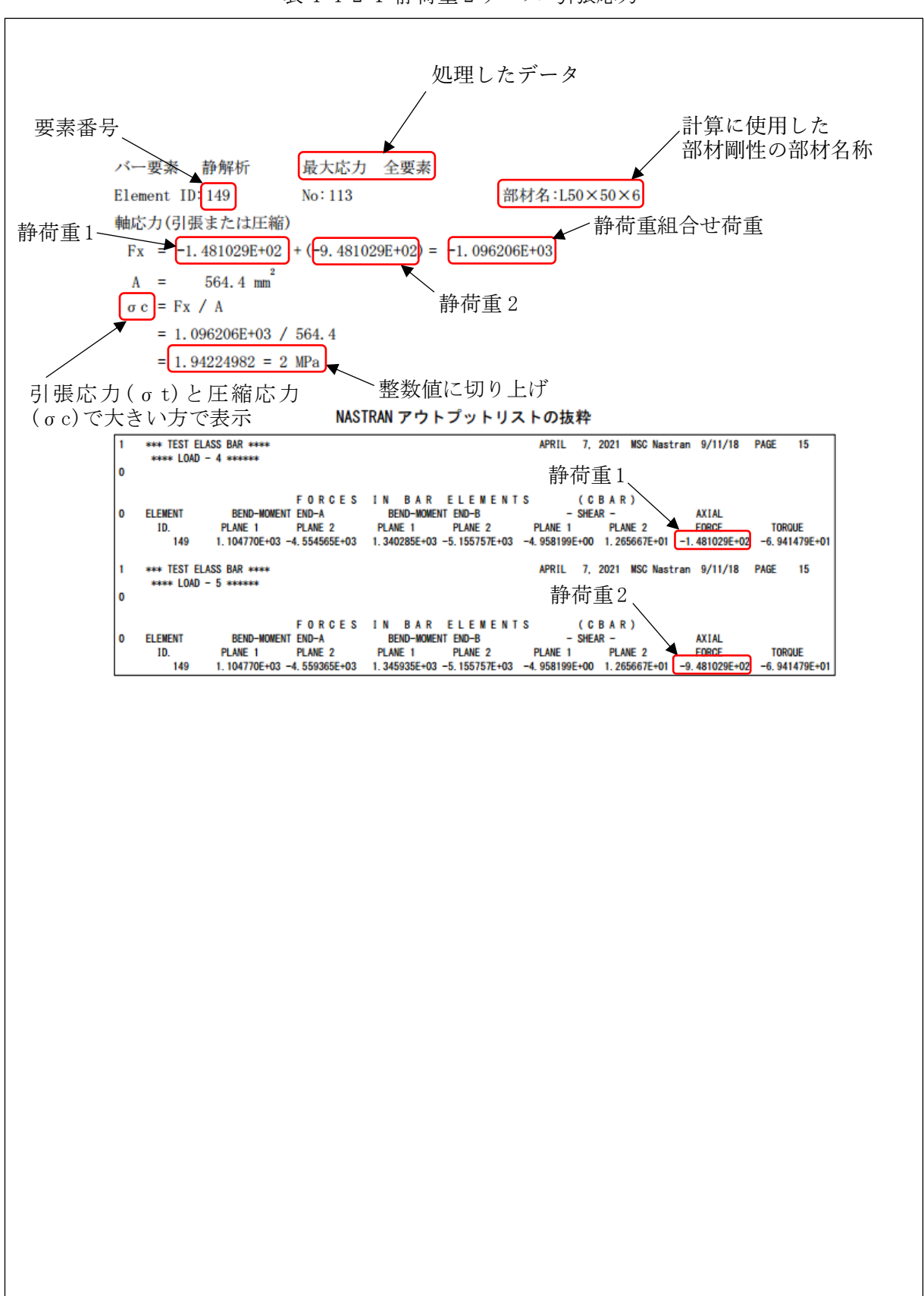

表 4-4-2-1 静荷重 2 ケース 引張応力

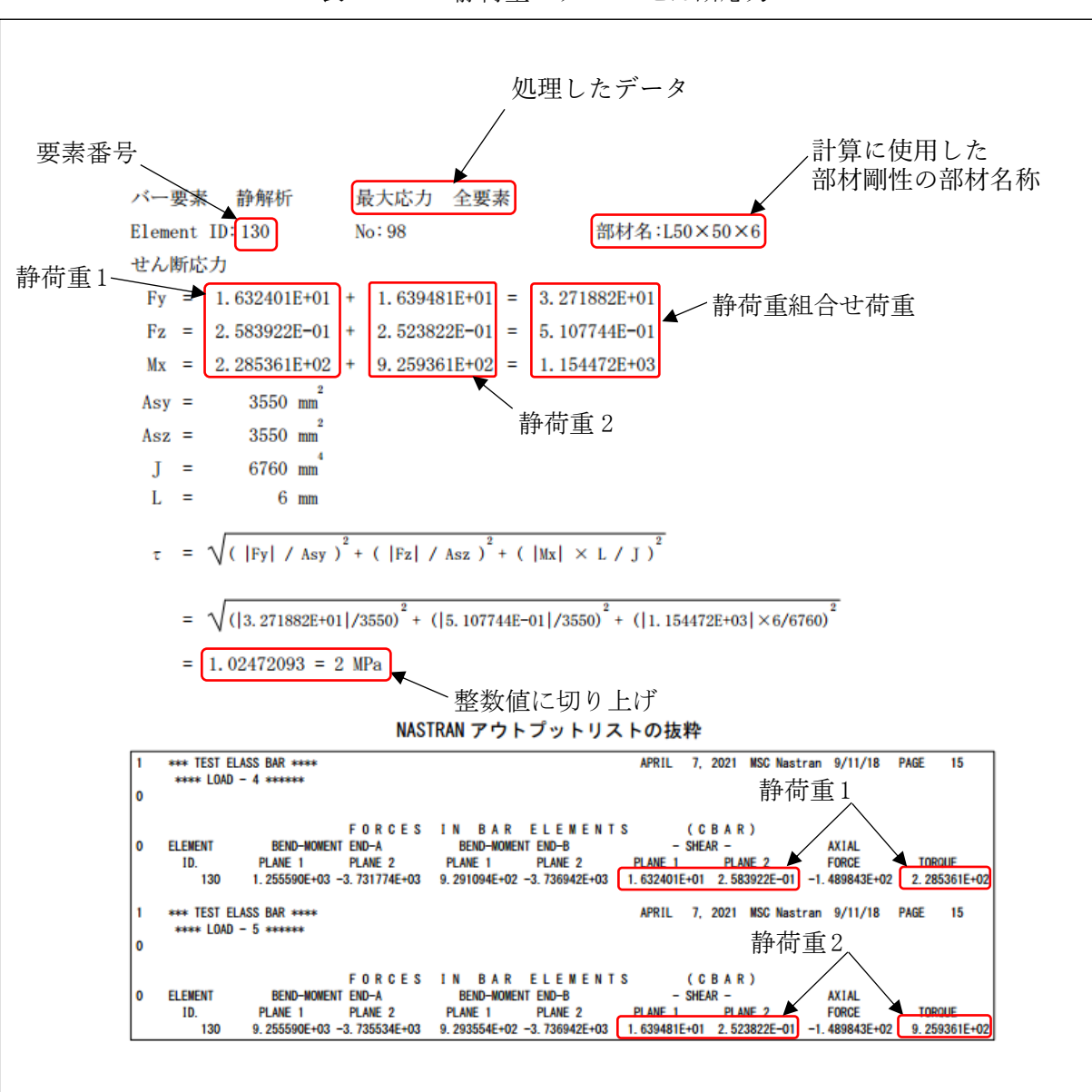

表 4-4-2-2 静荷重 2 ケース せん断応力

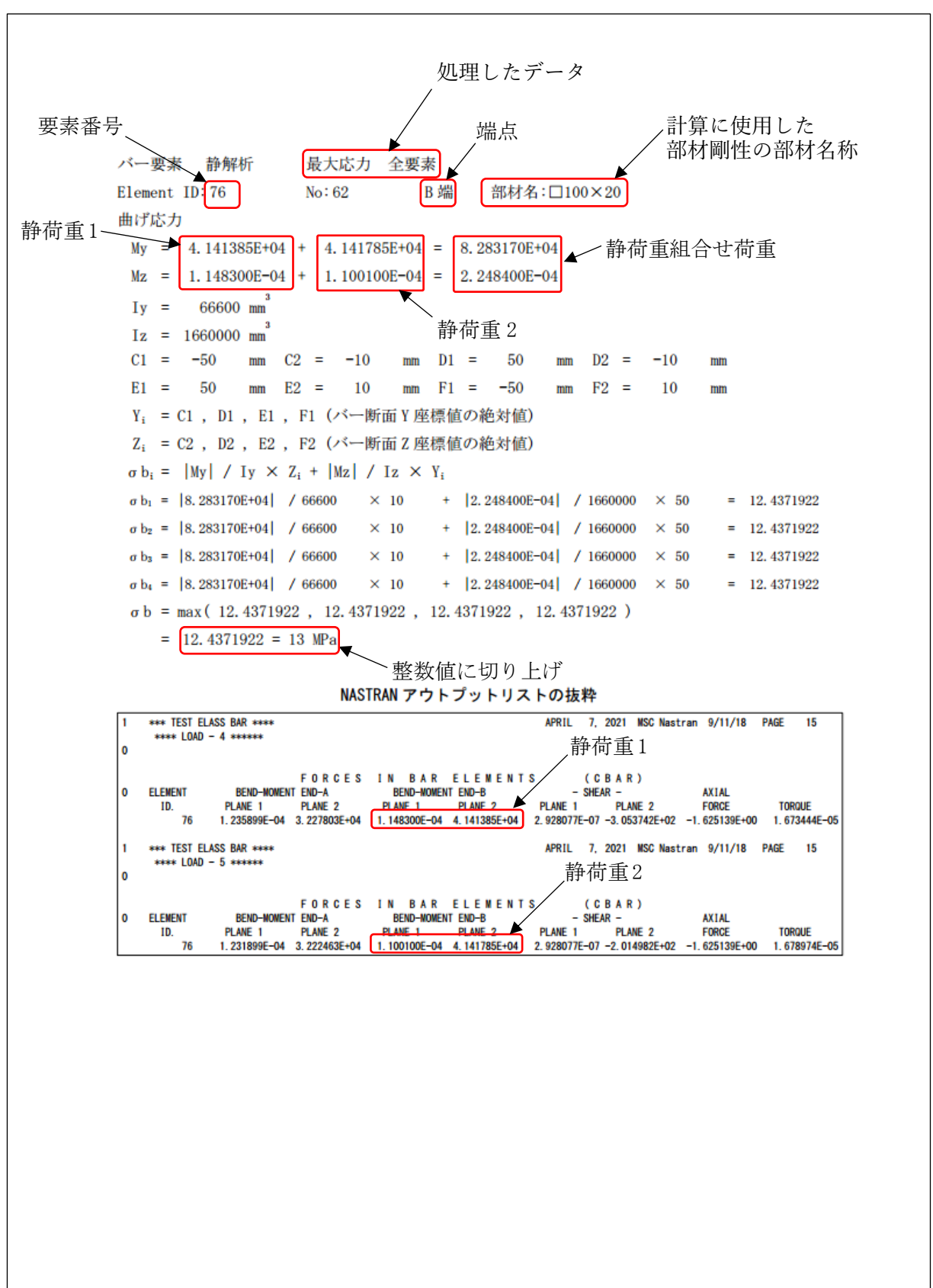

表 4-4-2-3 静荷重 2 ケース 曲げ応力

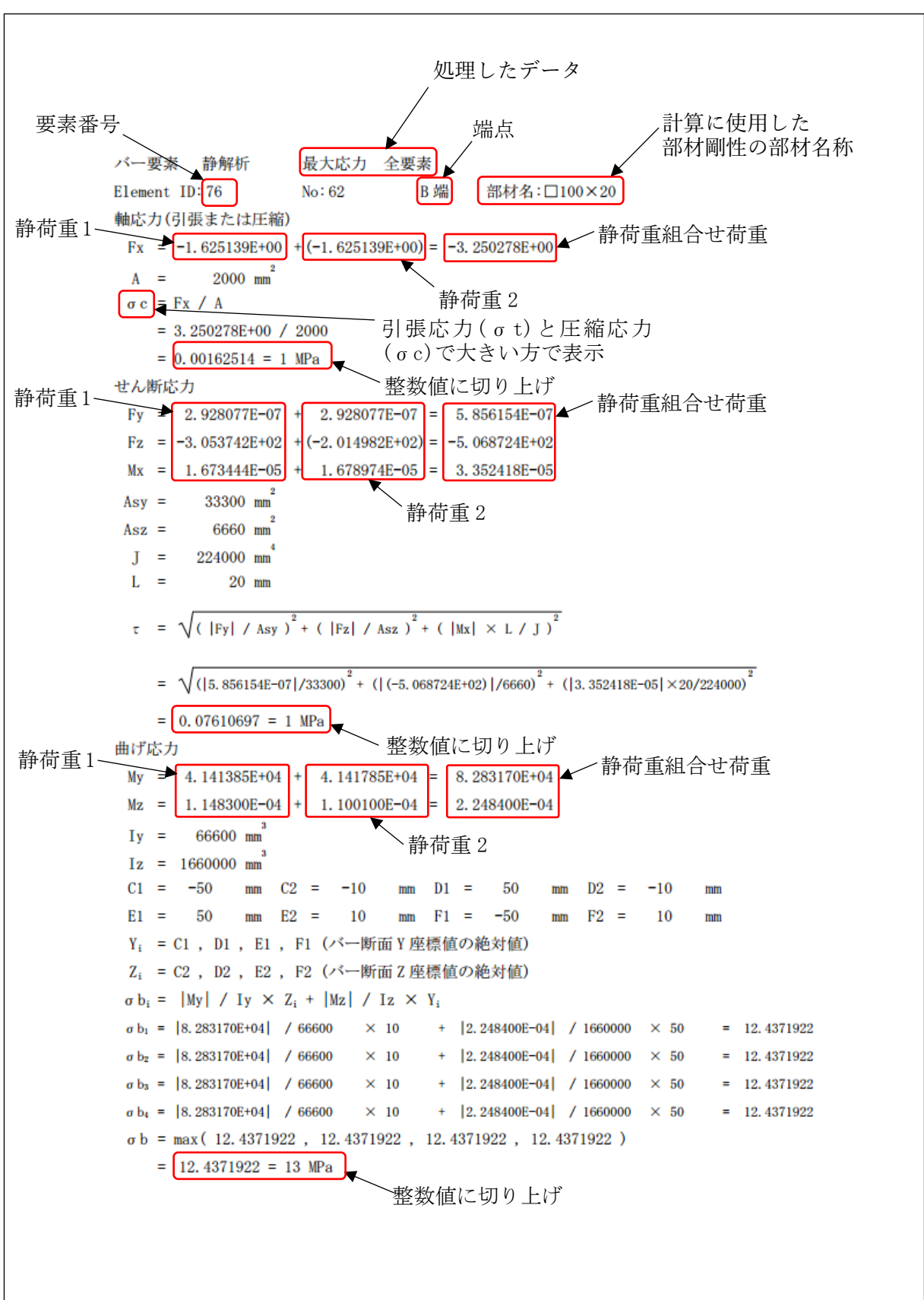

表 4-4-2-4(1/2) 静荷重 2 ケース 組合せ応力

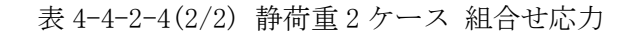

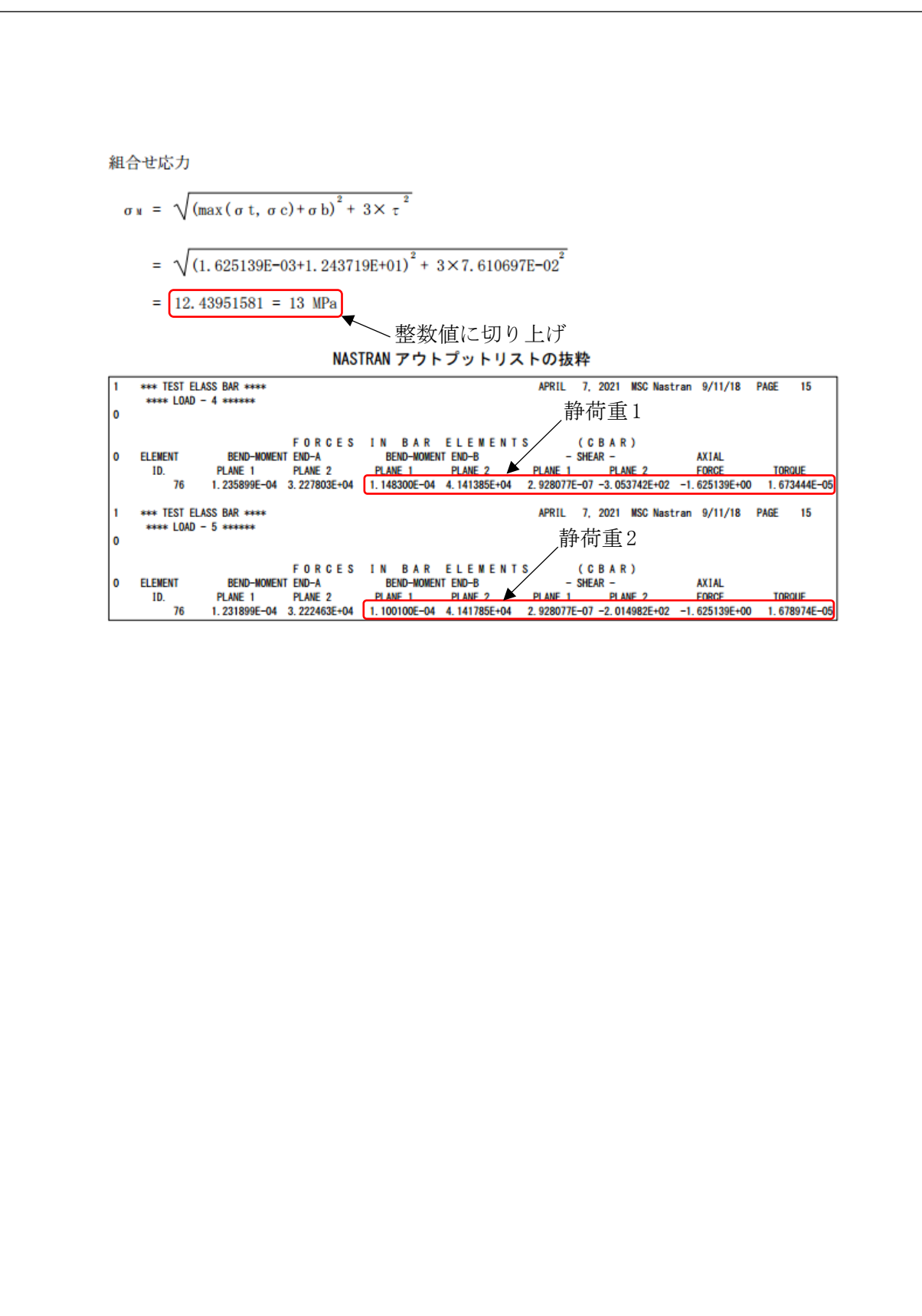

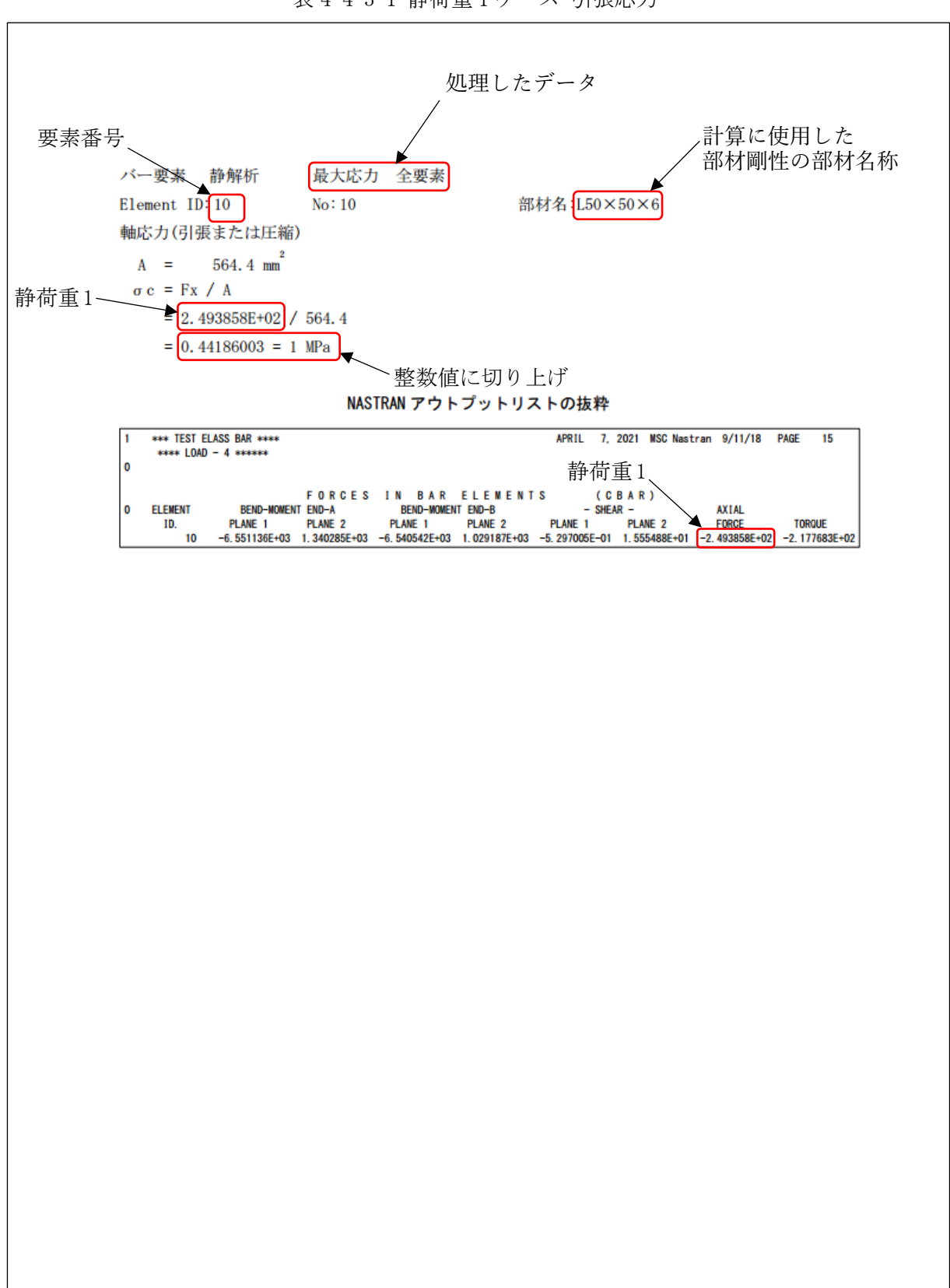

表 4-4-3-1 静荷重 1 ケース 引張応力

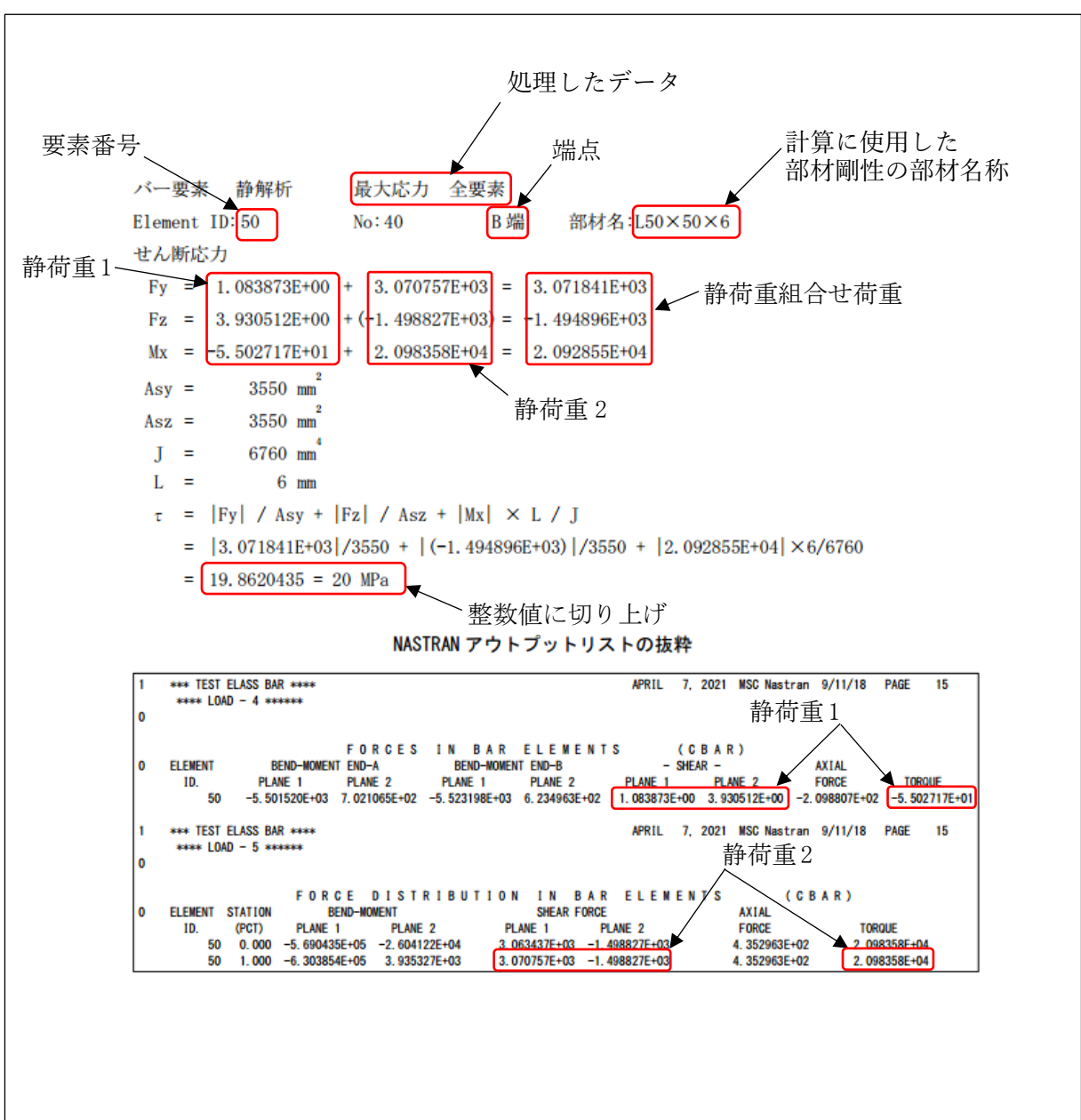

表 4-4-4-1 静荷重 2 ケース せん断応力 せん断応力絶対和組合せ

## <span id="page-21-0"></span>4.5 計算結果 CSV ファイル

本マクロでは全評価位置の計算結果を CSV 形式で出力している。例として表 4-4-2-1~表 4- 4-2-4 に示す評価位置の結果を Excel のフィルター機能を使用して表示した結果を表 4-5-1 に 示す。

CSV ファイルはマクロのフォルダに「ZW-PonBbSe.csv」で出力されます。

| ID  | PIDIA/BI | Mz | Mv                        | Fv                                                                                                    | F <sub>7</sub> | <b>Fx</b> | Mx                                                                                                    | $Sig-t/c$ | Sig-b | Tau | Sig-comb                  |
|-----|----------|----|---------------------------|----------------------------------------------------------------------------------------------------|----------------|-----------|----------------------------------------------------------------------------------------------------|-----------|-------|-----|---------------------------|
| 76I |          |    | 2.467798E-04 6.450266E+04 |                                                                                                    |                |           | 5.856154E-07L-5.068724E+02L-3.250278E+00L 3.352418E-05L 1.625139E-03L 9.685084E+00L 7.610697E-02L 9.687606E+00L |           |       |     |                           |
| 76  |          |    | 2.248400E-04 8.283170E+04 |                                                                                                    |                |           | 5.856154E-07l-5.068724E+02l-3.250278E+00l 3.352418E-05l 1.625139E-03l 1.243719E+01                              |           |       |     | 7.610697E-02 1.243952E+01 |
| 130 |          |    |                           | 1.051118E+04 -7.467308E+03 3.271882E+01 5.107744E-01 -2.979686E+02 1.154472E+03 5.279387E-01 3.823232E+00 1.024721E+00 4.699239E+00          |                |           |                                                                                                    |           |       |     |                           |
| 130 |          |    |                           | 1.858465E+03l-7.473884E+03l-3.271882E+01l-5.107744E-01l-2.979686E+02l-1.154472E+03l-5.279387E-01l-2.324065E+00l-1.024721E+00l-3.359179E+00l- |                |           |                                                                                                    |           |       |     |                           |
| 149 |          |    |                           | 2.209540E+03l-9.113930E+03l-9.916398E+00l 2.531334E+01l-1.096206E+03l-1.388296E+02l 1.942250E+00l 2.827566E+00l                              |                |           |                                                                                                    |           |       |     | 1.234593E-01 4.774606E+00 |
| 149 |          |    |                           | 2.686220E+03L-1.031151E+04L-9.916398E+00L 2.531334E+01L-1.096206E+03L-1.388296E+02L 1.942250E+00L 3.220408E+00L 1.234593E-01L 5.167085E+00   |                |           |                                                                                                    |           |       |     |                           |

表 4-5-1 静荷重 2 ケース